### \* The OBi302 USB port may be used to connect compatible WiFi, Bluetooth accessories. Please see *www.obitalk.com* for more information.

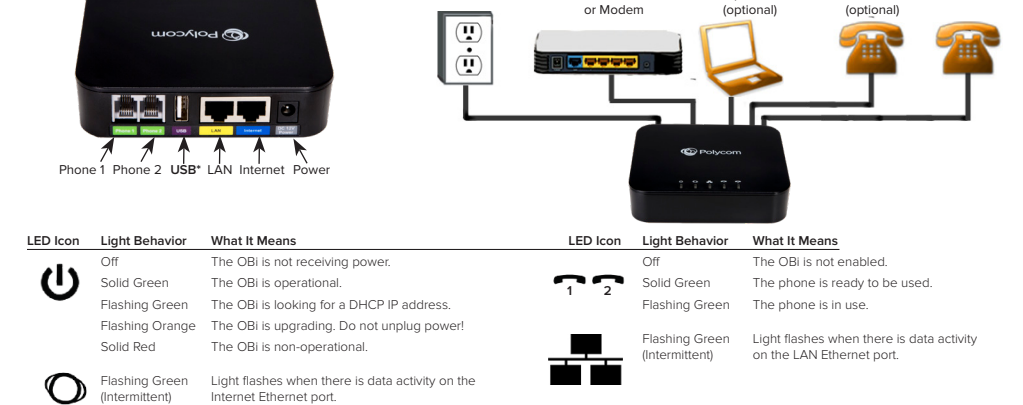

C. Connect the power adapter to the OBi power jack and a power outlet.

OBi302 Rear **OBi302** Connections

- Ethernet port on your Internet router, broadband modem or Ethernet switch.
- B. Connect one end of the Ethernet cable to the blue **INTERNET** port and the other end to an

Obihai Technology provides a 1-Year limited hardware warranty. Obihai warrants to customer that this product will conform to its published specifications and will be free from defects in material and workmanship at the time of delivery and for a period of 1-Year thereafter. Without limiting the foregoing, this warranty does not cover any defect resulting from (a) any design or specification supplied by an entity other than Obihai, (b) non-observance of technical operating parameters (e.g. exceeding limiting values) or

After the acceptance of a Return Material Authorization (RMA) request, Obihai will attempt to refund, repair or replace the product. To request an RMA, please contact the party from whom you purchased the

Obihai Technology does not warrant the availability or quality of the OBiTalk network. Furthermore, Obihai Technology will not be liable to you or any third party for any costs or damages arising directly and or indirectly from the use of this product's hardware & software including without limits any damage, or for

Copyright © 2018 Polycom, Inc. All rights reserved. All Polycom® names and marks associated with Polycom products are trademarks or service marks of Polycom, Inc. and are registered or common law marks in the United States and other countries. All other trademarks are property of their respective owners. No portion hereof may be reproduced or transmitted in any form or by any means, for any purpose

(c) misuse, abuse, using in abnormal conditions or alterations of any kind.

OBiTalk Network—Do Not Use for Emergency Service Calls

Power Outlet htternet Router Computer/LAN Phone 2 Phone 1

other than the recipient's personal use, without the express written permission of Polycom.

**Warranty Information**

Phone 2

1-Year Limited Hardware Warranty

Replacement, Repair, Refund

any loss whatsoever.

hank you for choosing Polycom **T**

product.

- 
- 
- 
- 
- 
- 
- 
- 
- 
- 
- 

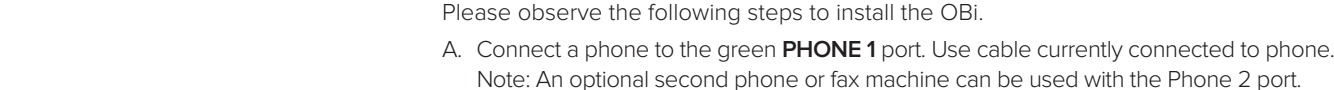

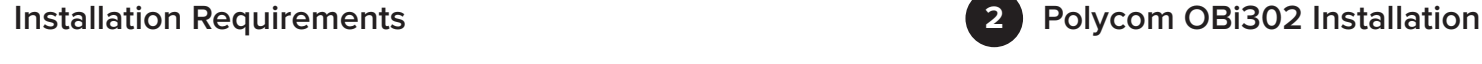

Please check to see that you have the following:

- 1. Polycom OBi302 Device
- 2. Ethernet Cable
- 
- 3. Power Adapter

## You will also need:

- 1. One touch tone phone. This can be an analog or digital, corded or cordless phone.
- 2. An active Internet connection.
- 3. Access to the Internet via an Ethernet port on your router or modem. Note: You may use the OBi302 as a router by connecting the OBi302 directly to your broadband modem.
- 
- 4. (Optional but very useful) An Internet phone service subscription with all required username and password credentials.
	-

![](_page_0_Picture_31.jpeg)

![](_page_0_Picture_32.jpeg)

![](_page_0_Picture_33.jpeg)

![](_page_0_Picture_34.jpeg)

![](_page_0_Picture_35.jpeg)

![](_page_0_Picture_36.jpeg)

![](_page_0_Picture_37.jpeg)

![](_page_0_Picture_38.jpeg)

- 
- Ethernet Cable **Power Adapter**

![](_page_0_Picture_41.jpeg)

Polycom<sup>®</sup> OBi302 Installation & Configuration Guide

## www.polycom.com

**Polycom** 

1725-85344-001

### **Make a Test Call Using Polycom OBiTALK <b>Set-Up VoIP Services 3**

At any time, you may place a test call to the OBi Number below:

**Dial \* \* 9 followed by:** OBiTALK Test No: **222 222 222**

Your OBi is ready to make FREE calls to other OBi endpoints using the **OBiTALK** network. On the bottom of your unit, you will see a 9-digit OBi Number. This is **your** OBi Number. Give this number to your friends, family and colleagues so they can call you from their OBi device or using the OBiON iPhone and Android apps for smart phones.

To use the **OBiTALK** network, all you have to do is install your OBi, pick up the phone and then call your friends by dialing **\* \* 9** and **their** nine-digit OBi Number.

![](_page_1_Figure_5.jpeg)

### **Setup a Polycom OBiTALK Account 4**

## Go to: **www.obitalk.com**

Register for a Polycom OBiTALK account. This will allow you to easily activate devices and add any commercial VoIP services used with your OBi.

The first time you log-in to OBiTALK, a pop-up window will appear allowing you to add your device.

Click "Yes" to add Your OBi Device to the OBiTALK Dashboard. After adding your device, you will be able to set-up voice services and other configuration information. Multiple devices may be added to a single account.

Follow the on-screen instructions to add your OBi device to your OBiTALK account.

Once added, you will be directed to the Device Configuration page.

- Set your OBi display name, time zone, and daylight savings values.
- Select the "Save Changes" button.

# **5**

This OBi device may already be pre-configured by a service provider such that no additional configuration is required beyond the phusical conections in step 2. If you are going to use Bring Your Own Device VoIP serivce credentials, after you register and add your OBi302 device at *www.obitalk.com*, the OBi Device Configuration page will help you set-up commercial VoIP services. You may select from any one of the other listed service providers, or if your service is not there, you may use the Generic Service Provider option.

Generally, all you will need to set-up a service is the User Name and Password for the service. Note: You will need to choose what phone port is to be used with the selected service. By default, both phone ports—Phone 1 & Phone 2, will work with the first service you initially configure on your OBi302.

## **How to Get Support & Learn More**

Visit our website at: *www.obitalk.com*

Here you will find:

- Frequently Asked Questions
- Support Forum—Got a question or comment? Post it at the Forum.
- Tutorials, tips & wizards—Learn about & get the most from your OBi.
- Downloads & documentation—OBi software & documentation

## **Compliance & Safety Information**

## **Do Not Use OBiTALK for Emergency Calls or Contacting Emergency Services**

This equipment is not intended to be used to call emergency services like 911, 112, 999, 000.

**For indoor use only.** Read installation instructions before connecting to a power source. The electric plug & socket must be accessible at all times as this is the main method to disconnect power from the device. Shock Hazard: Do not operate near water or similar fluid. Do not work with this device during periods of lightning activity. Do not touch wires at end of the phone cables or inside sockets.

**Important:** Only an analog telephone or fax machine should be connected to the OBi PHONE port. Do not connect a cable from the PHONE port to a telephone jack powered by the phone company. Doing so may cause damage to the OBi electronics.

For full regulatory information, visit *www.obitalk.com*

![](_page_1_Picture_31.jpeg)

## **How to perform a factory reset:**

- 1. Power on the OBi device.
- 2. Locate the Factory Reset button access hole on the bottom of the OBi. It is a circular hole (a little larger than the others) just above and to the left of the Model ID on the product label.
- 3. Using a paper clip or similar instrument, depress the button inside the hole for 15 seconds.
- 4. The Power LED will flash red. This indicates you may release the button and the OBi will now be reset to its factory defaults.

Note: A service provider may restrict some settings from being reset to a factory default.

## **OBi device manager web page access:**

- 1. From a phone attached to the OBi, dial \*\*\* to access the OBi config attendant.
- 2. Choose "1" to hear the IP address of the OBi.
- 3. Enter the OBi IP address in a local PC browser web site address window:

![](_page_1_Picture_42.jpeg)

4. When prompted, enter "admin" for username & "admin" for password.